## **IV.B.6**

**Projekte**

# **Digitaler Lateinunterricht – Schüleraktivierende Bausteine mit** *LearningApps* **selbst erstellen**

Judith Albert

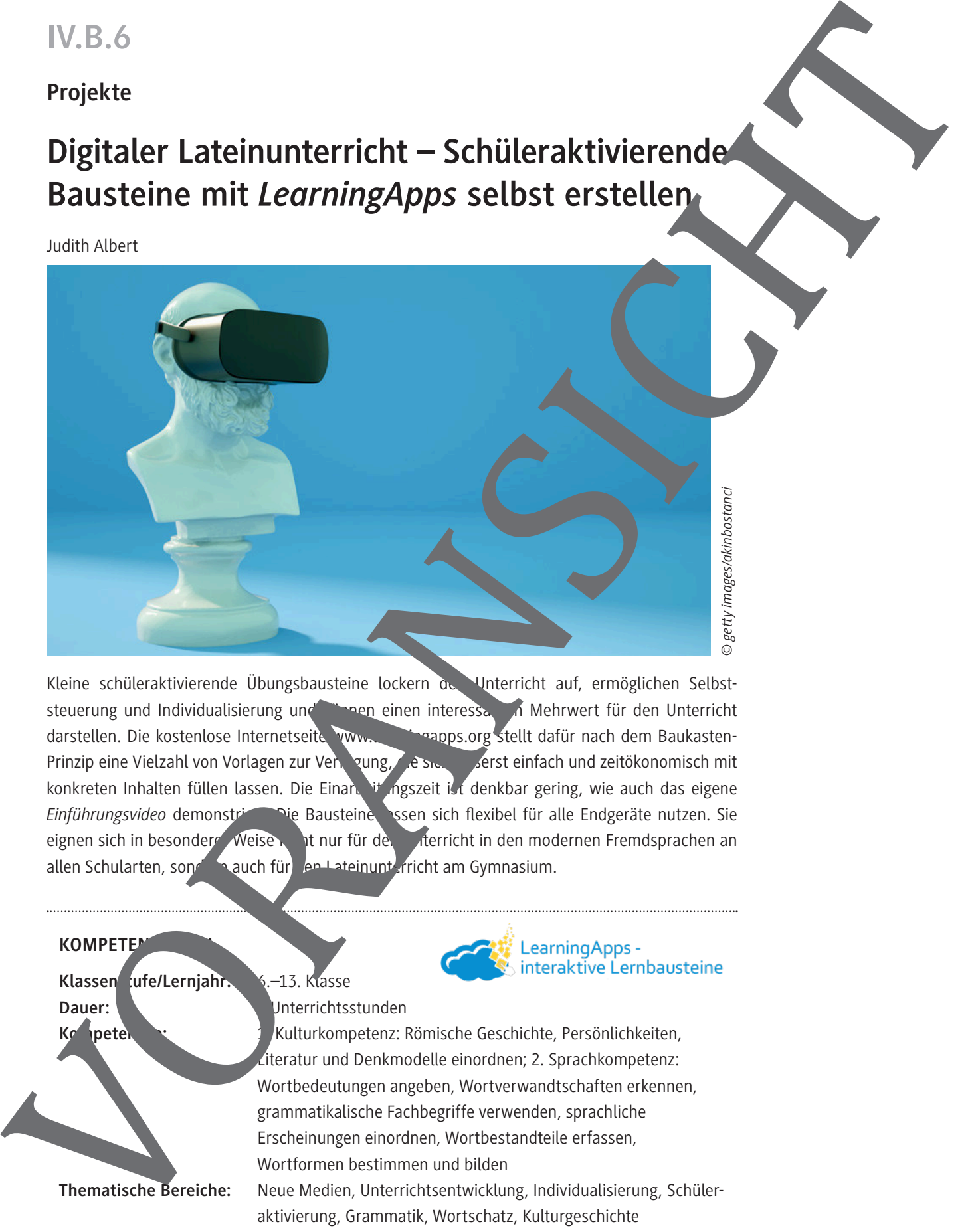

Kleine schüleraktivierende Übungsbausteine lockern der Unterricht auf, ermöglichen Selbststeuerung und Individualisierung und können einen interessanten Mehrwert für den Unterricht darstellen. Die kostenlose Internetseite www. Learnings.org stellt dafür nach dem Baukasten-Prinzip eine Vielzahl von Vorlagen zur Ventung, die sich äuserst einfach und zeitökonomisch mit konkreten Inhalten füllen lassen. Die Einarbeitungszeit ist denkbar gering, wie auch das eigene *Einführungsvideo* demonstrierte Die Bausteine essen sich flexibel für alle Endgeräte nutzen. Sie eignen sich in besondere Weise nicht nur für den unterricht in den modernen Fremdsprachen an allen Schularten, sondern auch für den Lateinunterricht am Gymnasium.

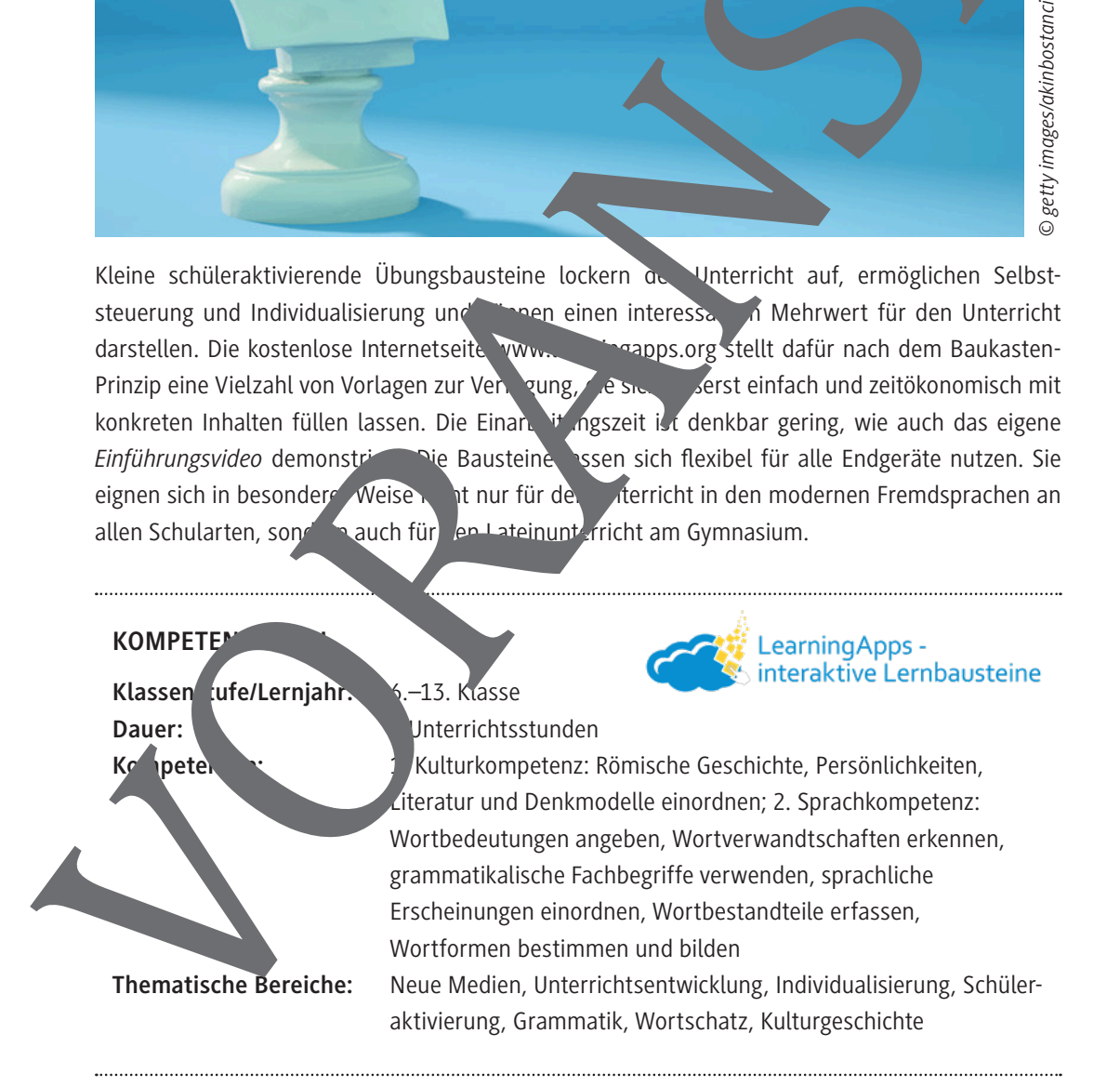

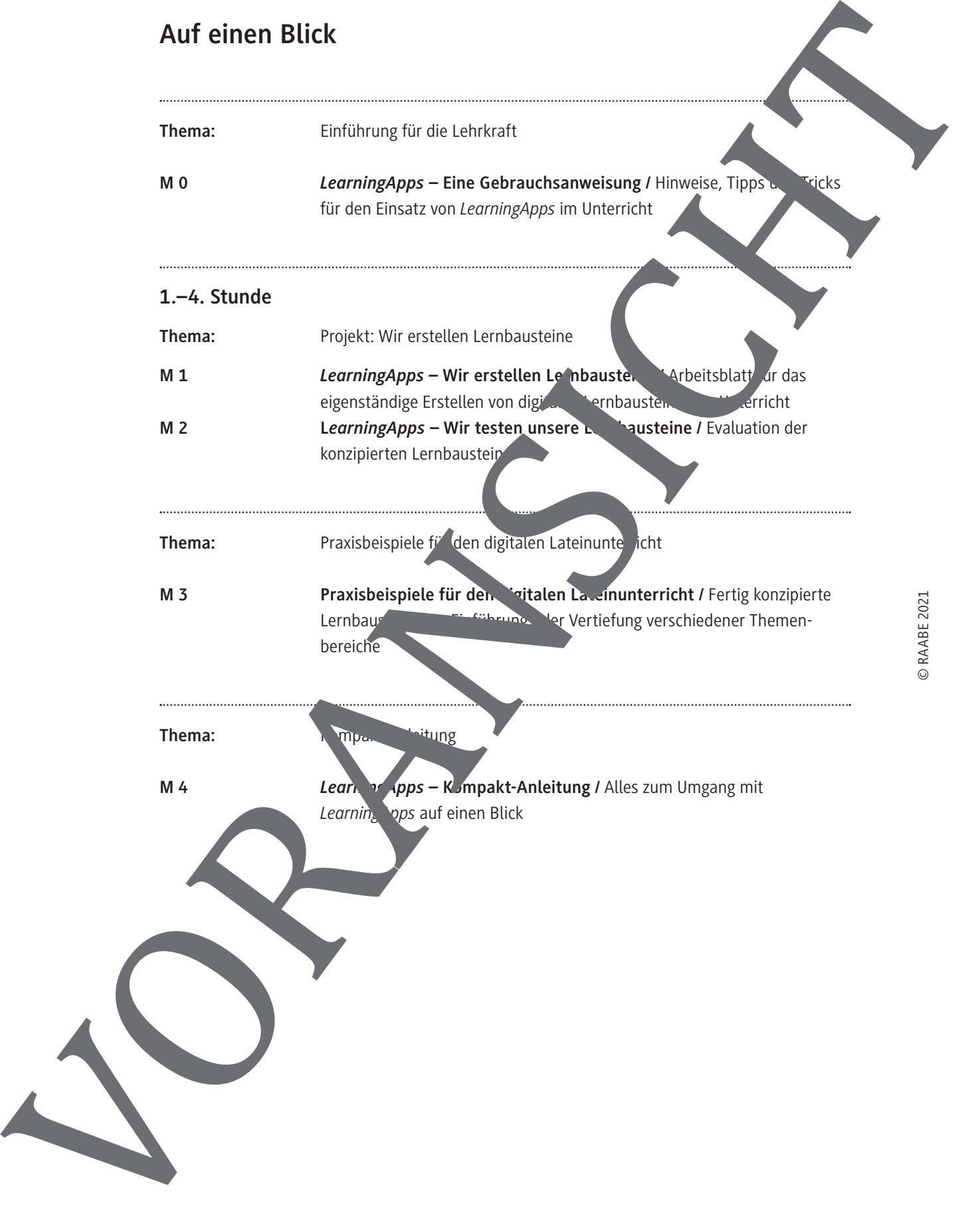

*LearningApps* richtet sich an eine Schullandschaft, in der die technischen Voraussetzungen vor Ort und die digitalen Kompetenzen der Lehrkräfte äußerst heterogen sind. Die **Einstiegshürden** sind daher **bewusst niedrig gehalten**, sodass man vom Anfänger bis zum Fortgeschrittenen die Vorteile der Seite nach eigenem Bedarf ausschöpfen kann. Ein Tutorial gibt einen ersten Überblick über den Aufbau der Seite.

Uneingeschränkt empfehlenswert ist auch folgendes Erklärvideo (10 min) von Andreas Kalt: *raabe. click/GdqcNA*.

Die folgende Gebrauchsanleitung entspricht dem Ablauf von regelmäßig s attfindenden Praxisworkshops: Öffnen Sie also parallel den Browser und klicken Sie fleißig rett.

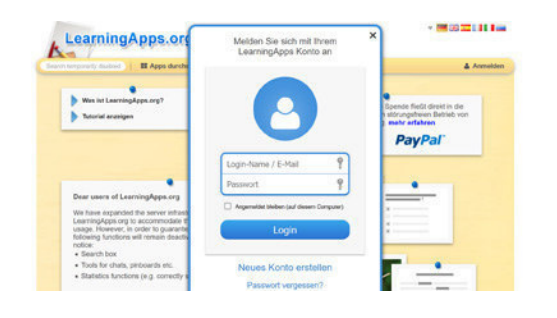

Als allerersten Schritt sollte man sich als Lehrer ein kostenloses "neu Konto erstellen", mit einer rültigen E-Mail-Adresse sowie einem selbst gewählten Passwor Eine Aleivierung ist nicht erforderlich,

es kann als also gehen als gehen der als gehen als gehen als gehen als gehen als gehen als gehen als gehen als

#### **Stufe 1: Nutzung vorhandener Apps**

LearningApps ist eine große Community von Lehrern und Lernern, die viele ihrer Apps auch öffentlich zugänglich macht. So kann man im ersten Sch. über die Stichwortsuche (Lupe links oben) nach bestehenden *LearningApp* zu einem bestimmten Thema suchen. Alternativ lässt sich unter dem Reiter "Apps durchstöbern" ein großes Repertoire an Übungen in den **verschiedensten Sprachen** und Oberthemen erkunden, gefiltert nach verwendeten Medien und Altersempfehlung. Außerdem kann man rechts oben die Suchergebrisse nach der jeweiligen Zielsprache filtern lassen. Die Zugriffszahlen sowie **Bewertung** (1–5 Stelling) geben eine erste Orientierung bezüglich der Qualität der App. Learning Apps - Eine Gebrauchsamerising<br>
Vorwichte der auch sieher auch and an anti-state interest in the case and the final projection of<br>
when the sheart and the projection of the case of the case of the final projection

Man kann aus Schülersicht inzelne Apps erproben. Wenn die App für den eigenen Unterricht interessant ist, kann man sie n. Tick rechts unten auf **"merken in "Meine Apps**" in das **persönliche Archiv** übernehmen und dort zu einem sortieren. Außerdem finden sich in diesem Bereich die bereits genannten Moglichkeiten, um die App **direkt den Schülern zur Verfügung zu stellen**:

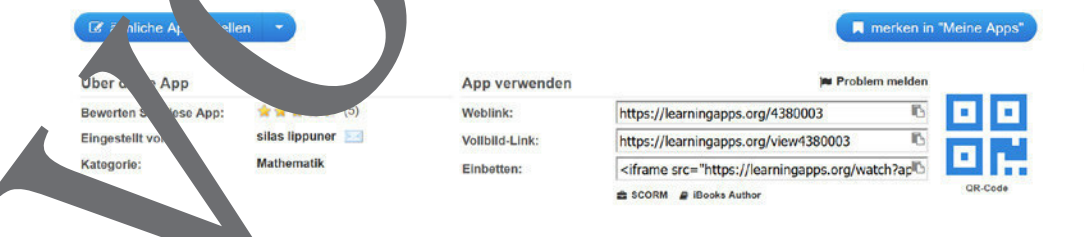

## *LearningApps* **– Wir erstellen Lernbausteine**

In den nächsten Stunden darfst du in die Rolle der Lehrkraft schlüpfen und eine intera (tive gabe für Deine Klasse erstellen. In der ersten Stunde solltest du dich zuerst einmal mit der Lernplattform vertraut machen und dir ein Thema aussuchen.

#### **Wie funktioniert das Erstellen von Lernbausteinen (Apps) auf LearningApps.org?**

- 1. Melde dich an (**Login-Name** und **Passwort** erhältst du von deiner Lehrkraft)!
- 2. **Durchsuche** (nach Thema) oder durchstöbere (nach Fach) vorhanden. Ans und sammle dabei schon **Ideen** für deine eigene App!
- 3. Entscheide dich für ein **Thema**! Du kannst Deine Lehrkraft fragen, vielleicht hast du aber selbst eine gute Idee.

**Tipp**: Wähle als Thema etwas, worin du selbst noch nicht 100 % sicher bist. So kannst du beim Erstellen der Aufgabe üben und dein Wissen vertiefen.

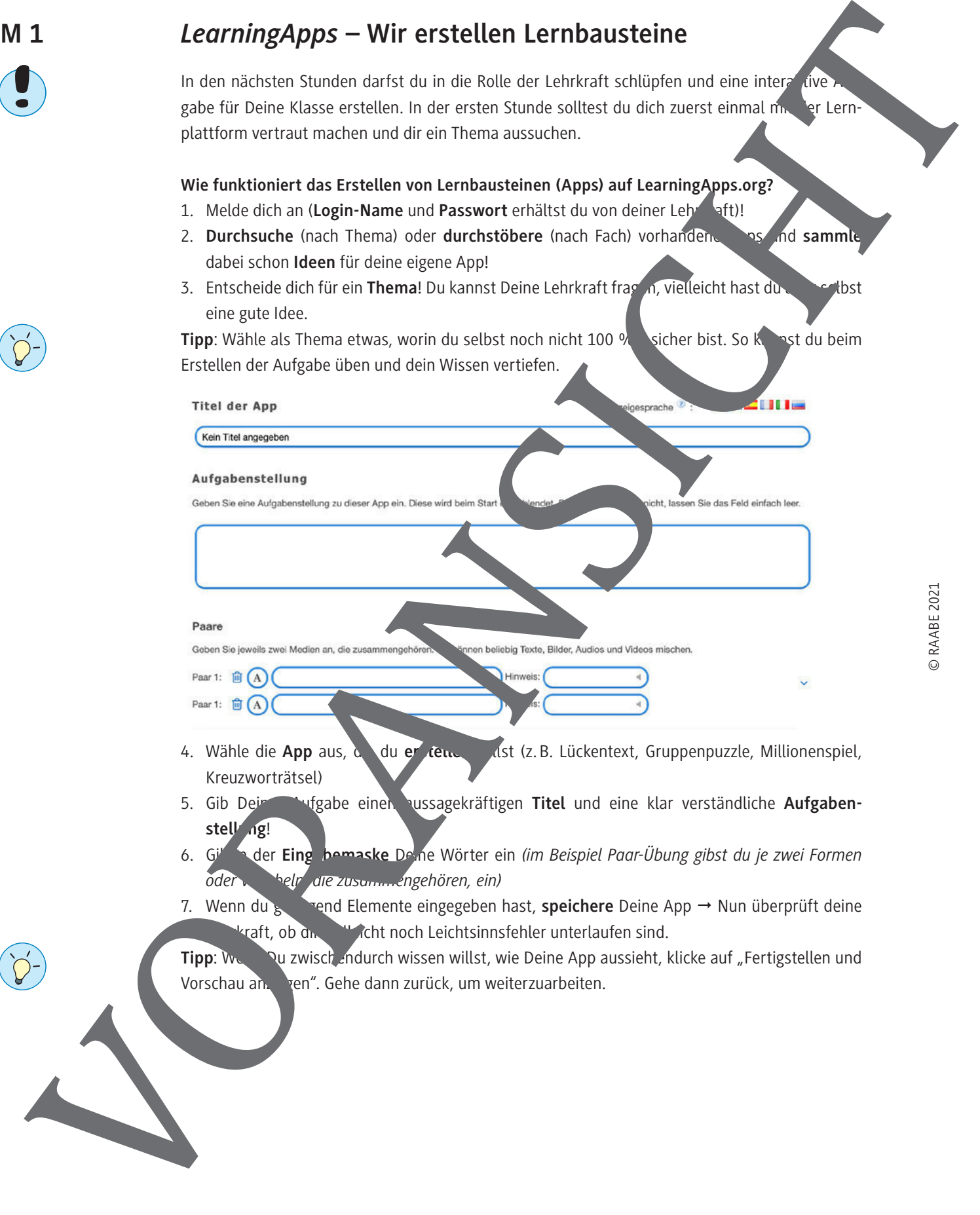

- 4. Wähle die **App** aus, d. du er tend wild (z. B. Lückentext, Gruppenpuzzle, Millionenspiel, Kreuzworträtsel)
- 5. Gib Dein **Aufgabe einen aussagekräftigen Titel** und eine klar verständliche Aufgabenstell ng!
- 6. Gib in der **Eingabemaske** Deine Wörter ein *(im Beispiel Paar-Übung gibst du je zwei Formen oder Vokabeln, die zusammengehören, ein)*
- 7. Wenn du genügend Elemente eingegeben hast, speichere Deine App → Nun überprüft deine kraft, ob dir vielleicht noch Leichtsinnsfehler unterlaufen sind.
- **Tipp**: Wenn Du zwisch endurch wissen willst, wie Deine App aussieht, klicke auf "Fertigstellen und Vorschau anzuden". Gehe dann zurück, um weiterzuarbeiten.

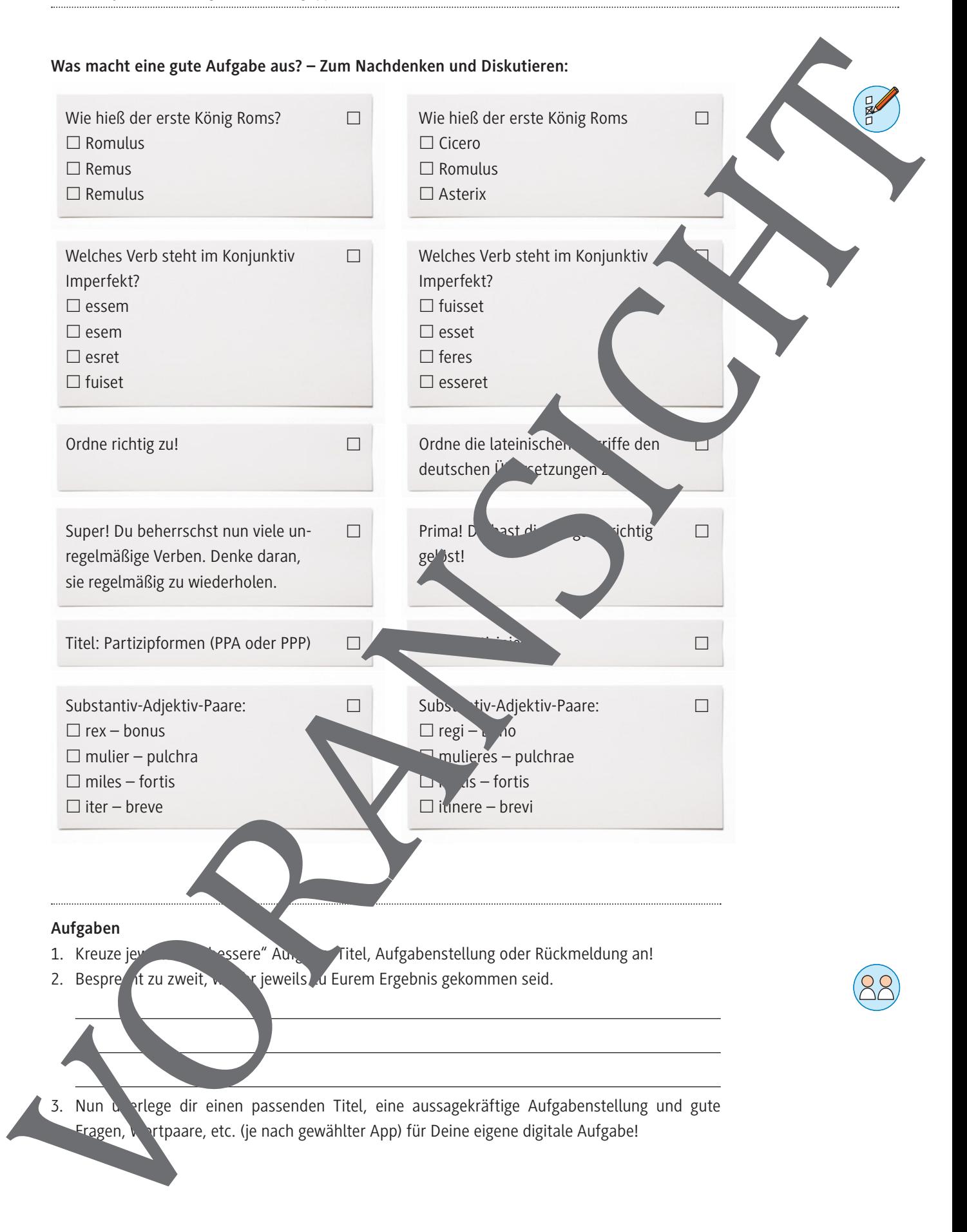

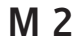

## *LearningApps* **– Wir testen unsere Lernbausteine**

Teste verschiedene Lernbausteine und gib Deinen Mitschüler\*innen ein Feedback dazu. Ver w Vielleicht übst du dabei ja nebenbei noch etwas die Grammatik und/oder den Wortscha

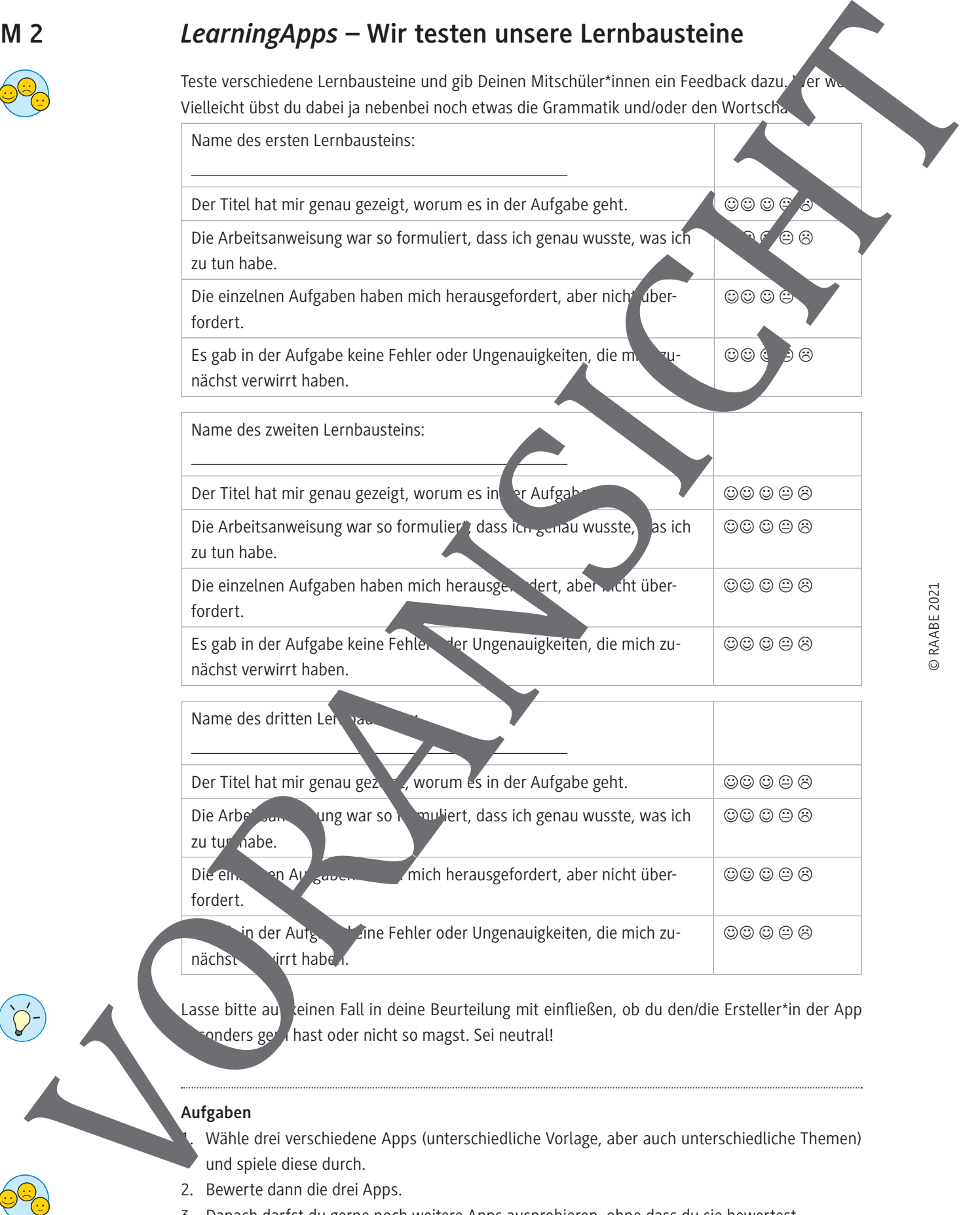

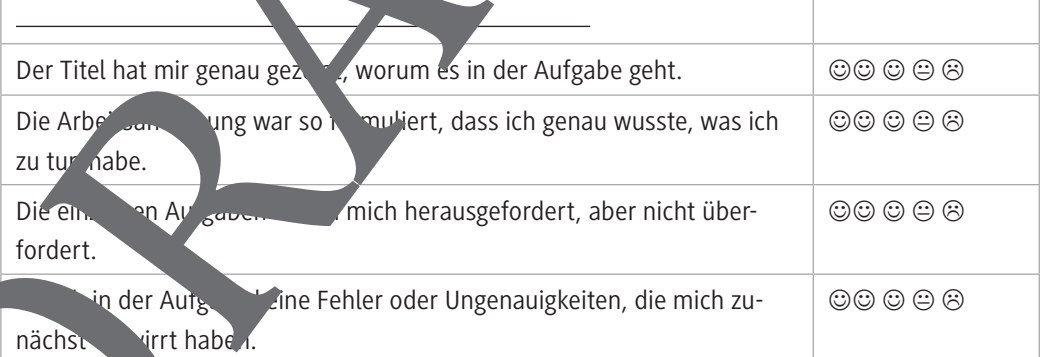

Lasse bitte au keinen Fall in deine Beurteilung mit einfließen, ob du den/die Ersteller\*in der App onders ger hast oder nicht so magst. Sei neutral!

#### **Aufgaben**

- 1. Wähle drei verschiedene Apps (unterschiedliche Vorlage, aber auch unterschiedliche Themen) und spiele diese durch.
- 2. Bewerte dann die drei Apps.
- 3. Danach darfst du gerne noch weitere Apps ausprobieren, ohne dass du sie bewertest.

### **Praxisbeispiele für den digitalen Lateinunterricht** Die große Vielfalt an Übungstypen und Inhalten kann an eigenen Beispielen aus dem Lateinunterricht nur angedeutet werden. Hier ein paar Beispiele für den direkten Einsatz im Unterricht. **Themenbereich Klasse Beispiele Übungstyp** Grammatik Formenkette *https://learningapps.org/19272215* Lückentex Einschreiben Grammatik 6 | KNG-Kongruenz (3.+a/o-Deklination) *https://learningapps.org/19272842* Paare zu Grammatik | 6 | Imperative erkennen *https://learningapps.org/19272903* Grup enzuordnung Grammatik | 7 | Irrealis d. Gegenwart oder Vergangenheit *https://learningapps.org/19273025* Gruppenzuordnung Grammatik 16 Erklärvideo Konsonantische Niugation *https://learningenns.org/1927309* Audio/Video mit Multiple-Choice-Fragen Grammatik 6 Verbformen Konsonantische Konjugation *https://www.ingapps.org/192* Quiz als Millionenspiel Grammatik 7 Final- und Son kutivsätzeit *https://learningapps.org/19273285* Lückentexte, mit Wortauswahl Grammatik Ablative marking marking marking marking marking marking marking marking marking marking marking mar *https://learningapps.org/19273410* Wörter im Text markieren Grammatik ab 8 Besondere Verbformen erkennen *https://learningapps.org/19273446* Wörter im Text markieren Grammatik, Übersetzung Zeitverhältnis im Abl.abs. *https://learningapps.org/19273714* Gruppenpuzzle Textanalyse 9 Rhetorische Stilmittel *https://learningapps.org/19273766* Quiz als einfaches Multiple Choice-Quiz Praxisbeispiele für den digitalen Lateinunterricht<br>
M 3<br>
Negreta verbita (Universite und Abstraction and Abstraction Contraction and Contraction<br>
Thermodelensis of the contraction of the contraction of the contraction<br>
Com

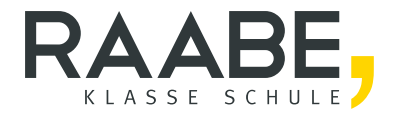

# Sie wollen mehr für Ihr Fach? Bekommen Sie: Ganz einfach zum Download im RAABE Webshop.

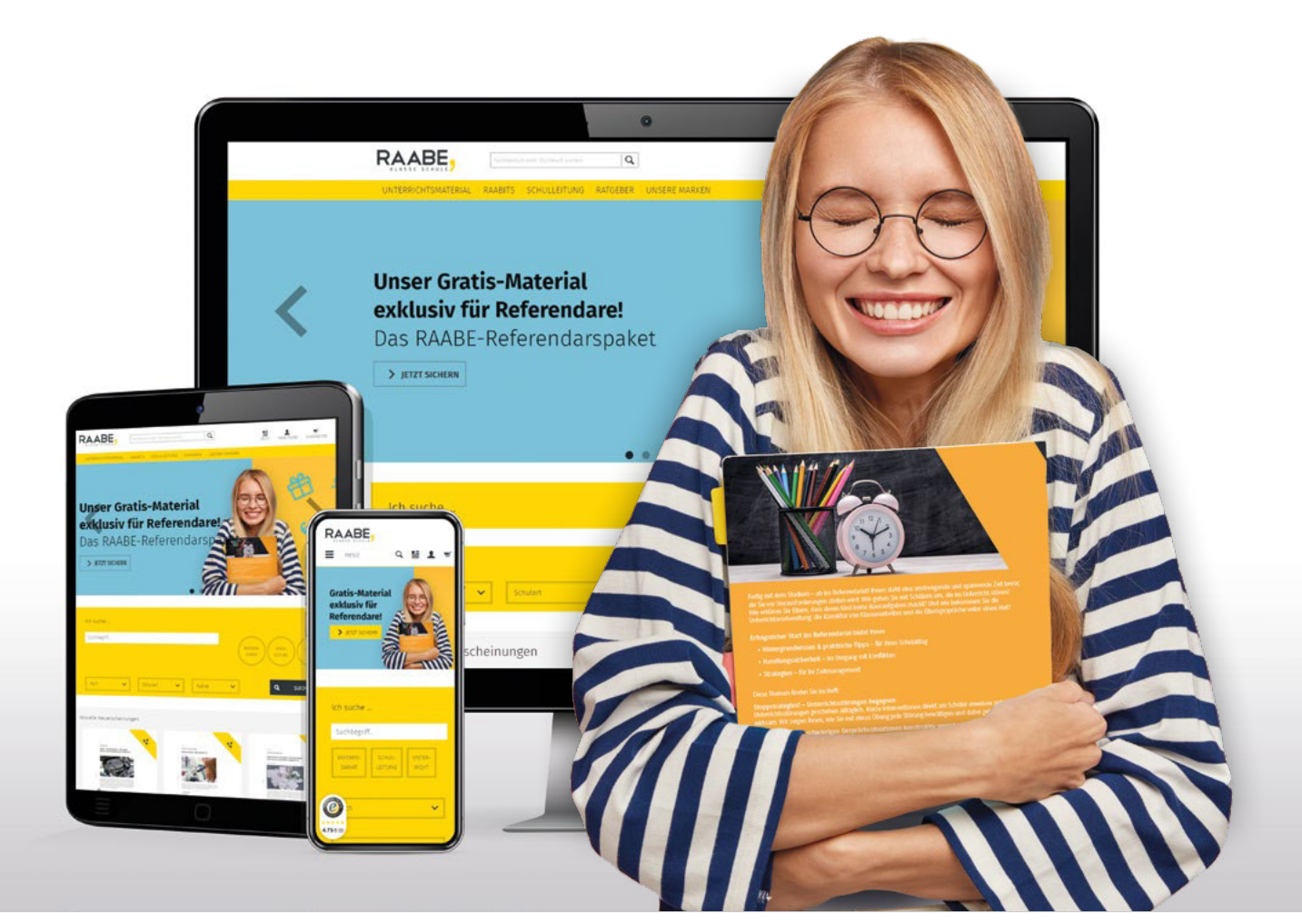

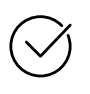

Über 4.000 Unterrichtseinheiten sofort zum Download verfügber

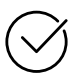

#### Exklusive Vorteile für Abonnent\*innen

- 20% Rabatt auf alle Materialien für Ihr bereits abonniertes Fach
- 10% Rabatt auf weitere Grundwerke

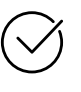

Sichere Zahlung per Rechnung, PayPal & Kreditkarte

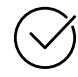

Käuferschutz mit Trusted Shops

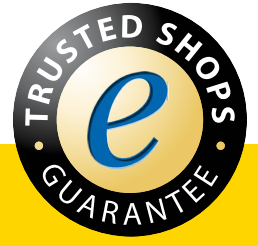

Jetzt entdecken: www.raabe.de